# MANUALE D'USO:

1, lettore di schede di prova Collegare il lettore di smart card al computer e fare riferimento alle istruzioni sullo stato di lavoro dell'indicatore LED per verificare che sia corretto o meno. 2, installa correttamente il driver del lettore nel tuo sistema MAC o Windows. Collegamento del driver: http://www.rocketek.hk/

smart card ha 2 versioni : < 1> Base su soluzione IC AU95XX, senza slot per scheda SD; <2> Base su soluzione IC RT516X, slot per scheda SD integrato;<br>Ci sono diversi driver di supporto Windows e Mac OS per entrambe le versioni.<br>2. Il software SimEdit può essere utilizzato solo su Windows.<br>3. Quando si ricoll

(P.S .: Potrebbe essere necessario chiudere il firewall di sicurezza prima di installare il driver).

3, Per il software / certificato di terze parti della scheda CAC, fare riferimento al sito Web di seguito https://www.militarycac.com

Scheda SIM / scheda IC con attenzione: 1. Assicurati di aver già scaricato e installato il driver corretto。 Il nostro lettore di

1. Per tutti i modelli della serie AU95XX senza slot per scheda SD Dopo aver collegato il lettore al computer, l'indicatore rosso si accenderà e si<br>spegnerà dopo 5 secondi ; l'indicatore rosso e blu si accenderà contemporaneamente (potresti vedere solo il rosso) dopo il collegamento alla<br>scheda e gli indicatori si spengono dopo 15 secondi, il lettore continua a funzionare ;<br>la luce rossa lampeggia durante la lettura della scheda e

### Store o invia un'e-mail a support@ rocketek.hk PROBLEMA DEL CONDUCENTE:

# nuovo. In caso di problemi con qualsiasi altra scheda IC, fare riferimento anche a Istruzioni sullo stato di lavoro dell'indicatore LED:

questo metodo.

2. Slot per scheda SD integrato per tutti i modelli della serie RT516X Dopo aver collegato il lettore al computer, l'indicatore rosso rimarrà sempre acceso , la luce rossa lampeggerà durante la lettura della scheda.

### FAQ

Q1: nessun indicatore LED<br>A 1: prova su altre porte USB del tuo computer; o prova su un altro computer.<br>Se la luce diventa rossa, il lettore è funzionale<br>Se non è presente l'indicatore di alimentazione, contattaci sul nost

Tarjeta SIM / Tarjeta IC con atención: < 1> Base en solución IC AU95XX, sin ranura para tarjeta SD; < 2> Base en la solución IC RT516X, ranura para tarjeta SD incorporada; Hay diferentes controladores compatibles con Windows y Mac OS para ambas versiones. 2. El software SimEdit solo se puede utilizar en Windows. 3. Cuando vuelva a enchufar la tarjeta después de enchufar la tarjeta o los lectores, si el "SimEdit" no puede mostrar la página de edición o no pasó nada, apague el<br>SimEdit y vuelva a abrir el SimEdit después de 12 s, luego el el lector de tarjetas<br>volverá a funcionar. Si hay algún problema con cualquier o

Q2: come scaricare il driver? A2: Scarica il driver dal seguente sito web: http://www.rocketek.hk/

D3: Non sarò in grado di installare questo lettore di schede sul mio MacBook Pro. Cosa dovrei fare?

A3: Scarica java o aggiornalo alla versione più recente. Quindi riavvia il computer e installa<br>il driver. Per alcuni utenti Mac, potresti non vedere l'icona del lettore sul desktop o<br>nell'elenco dei problemi dopo aver inst

D4: Qual è l'uso dell'icona "SimEdit" dopo l'installazione del driver? A4: è possibile<br>modificare le informazioni della scheda SIM su Windows. Se utilizzi solo la funzione di<br>lettore di smart card, ignora o elimina questa

Q5: Perché non riesco ancora a leggere la smart card dopo aver installato il driver? A5: Accedi al tuo sito web e verifica la procedura della chiave di sicurezza.

D6: Come verificare se il driver è stato installato correttamente?<br>A6: Se funziona, la luce blu lampeggerà quando si inserisce la scheda CAC. Altrimenti,<br>torna indietro per controllare il processo della chiave di sicurezza

D7: Perché vedo la finestra di dialogo a comparsa del CODICE PIN durante l'installa

del driver?<br>R7: Nella maggior parte dei casi, queste finestre di dialogo a comparsa del CODICE PIN<br>sono generate da software antivirus e app piratate di decompressione. Si prega di<br>controllare e verificare il CODICE PIN pe

# Software / certificazione di terze parti

D8: Possiamo trovare ulteriori informazioni su come installare i driver su Windows e MAC? Q8: SI. Fare riferimento al sito web di terzi www.militarycac.com

D9: Hai ancora problemi con l'utilizzo del lettore di smart card dopo aver esaminato tutte le informazioni sopra? R9: Contattaci tramite support@rocketek.hk, risolveremo il problema il più possibile.

 $-04$ - $-04$ - $-07$ - $-06$ - $-07$ - $-07$ - $-07$ - $-07$ - $-07$ - $-07$ - $-07$ - $-07$ - $-07$ - $-07$ - $-07$ - $-07$ - $-07$ - $-07$ - $-07$ - $-07$ - $-07$ - $-07$ - $-07$ - $-07$ - $-07$ - $-07$ - $-07$ - $-07$ - $-07$ - $-07$ - $-07$ - $-07$ - $-07$ - $-07$ - $-07$ - $-07$ - $-07$ 

MANUAL DE USUARIO:

bueno o no.

2, instale el controlador del lector correctamente en su sistema MAC o Windows. Enlace del controlador: http://www.rocketek.hk/ (P.D .: Es posible que deba cerrar el firewall de seguridad antes de instalar el controlador). 3, para el software / certificado de terceros de su tarjeta CAC, consulte el sitio

web a continuación https://www.militarycac.com

Indicateur LED Instruction d'état de travail: 1. Pour tous les modèles de la série AU95XX sans emplacement pour carte SD Après avoir connecté le Reader à l'ordinateur, le voyant rouge s'allumera, et il<br>s'éteindra dans 5 s plus tard, le voyant rouge et bleu s'allumera en même temps<br>(vous pouvez voir le rouge uniquement) après avoir branché la lors de la lecture de la carte et le voyant rouge s'allume lorsque vous branchez la carte et s'éteint après 5 s. 2. Pour tous les modèles de la série RT516X Emplacement pour carte SD intégré Après avoir connecté le Reader à l'ordinateur, le voyant rouge restera toujours allumé ,<br>le voyant rouge clignotera lors de la lecture de lacarte.

también este método.

1, lector de tarjetas de prueba<br>Conecte el lector de tarjetas inteligentes a su computadora y consulte las<br>Instrucciones de estado de trabajo del indicador LED para verificar que sea

Q2: Comment télécharger le pilote? A2: Téléchargez le pilote à partir du site Web ci- dessous: http://www.rocketek.hk/ Q3. Je ne pourrai pas installer ce lecteur de carte sur mon MacBook Pro. Que devrais je faire?<br>43: Veuillez télécharger java ou le mettre à jour vers la dernière version. Redémarrez ensuite<br>voir e ordinateur et installez l

Q4: Quelle est l'utilité de l'icône «SimEdit» après l'installation du pilote?<br>A4: Vous pouvez modifier les informations de la carte SIM sur Windows. Si vous utilisez<br>uniquement la fonction de lecteur de carte à puce, veuil

Instrucción del estado de trabajo del indicador LED:

1. Para todos los modelos de la serie AU95XX sin cnaura para tarjeta SD<br>Después de conectar el lector con la computadora, el indicador rojo se encenderá<br>yse apagará en 5 segundos más tarde ; el indicador rojo y azul se enc

2. Para todos los modelos de la serie RT516X Ranura para tarjeta SD incorporada Después de conectar el lector con la computadora, el indicador rojo siempre se mantendrá encendido, la luz roja parpadeará al leer la tarjeta.

Q7: Pourquoi la boîte de dialogue contextuelle du CODE PIN s'affiche lors de l'installation du<br>pilote? A7: Dans la plupart des cas, ces boîtes de dialogue contextuelles du CODE PIN sont générées par un logiciel antivirus et des applications de décompression piratées. Veuillez vérifier et vérifier

Preguntas más frecuentes Q1: Sin indicador LED A 1: Prueba en otros puertos USB de tu computadora; o prueba en otra computadora. Si la luz se vuelve roja, entonces el lector es funcional Si no hay indicador de encendido, contáctenos en nuestra tienda de Amazon o envíenos un correo electrónico a support@ rocketek.hk

### PROBLEMA DEL CONDUCTOR:

P2: ¿Cómo descargar el controlador? A2: Descargue el controlador desde el siguiente sitio web: http://www.rocketek.hk/

P3: No podré instalar este lector de tarjetas en mi MacBook Pro. ¿Qué tengo que hacer?<br>A3: descargue Java o actualícelo a la versión más reciente. Luego reinicie su computadora e<br>instale el controlador. Para algunos usuari

P4: ¿Cuál es el uso del icono "SimEdit" después de instalar el controlador? A4: puede editar la información de la tarjeta SIM en Windows. Si solo utiliza la función de lector de tarjetas inteligentes, ignore o elimine este icono.

P5: ¿Por qué todavía no puedo leer la tarjeta inteligente después de instalar el controlador? A5: Inicie sesión en su sitio web y verifique el proceso de la clave de seguridad.

P6: ¿Cómo comprobar si el controlador se ha instalado correctamente?<br>A6: Si funciona, la luz azul parpadeará cuando inserte su tarjeta CAC. De lo contrario, vuelva<br>a comprobar el proceso de su clave de seguridad o vuelva a

P7: ¿Por qué veo el cuadro de diálogo emergente de CODIGO PIN al instalar el controlador?<br>R7: En la mayoría de los casos, estos cuadros de diálogo emergentes de CODIGO PIN son<br>generados por software antivirus y aplicacione

Software / certificación de terceros

Q5: Warum kann ich die Smartcard nach der Installation des Treibers immer noch nicht lesen? elden Sie sich auf Ihrer Website an und überprüfen Sie den Sicherheit

Q6: Wie kann ich überprüfen, ob der Treiber ordnungsgemäß installiert wurde?<br>A6: Wenn es funktioniert, blinkt das blaue Licht beim Einsetzen Ihrer CAC- Karte. Andernfalls gehen<br>Sie zurück, um Ihren Sicherheitsschlüsselproz

Q?. Warum wird bei der Installation des Treibers das Popup- Dialogfeld von PIN CODE angezeigt?<br>A7: In den meisten Fällen werden diese Popup- Dialoge von PIN CODE von Antivirensoftware und<br>abzuschließen.<br>abzuschließen.

P8: ¿Podemos encontrar más información sobre cómo instalar el controlador en Windows y MAC? P8: SÍ. Consulte el sitio web de terceros www.militarycac.com

P9: ¿Sigue teniendo problemas para usar el lector de tarjetas inteligentes después de revisar toda la información anterior? A9: Contáctenos por support@rocketek.hk, resolveremos el problema lo más posible.

MANUEL DE L'UTILISATEUR:

1. Test du lecteur de carte

Connectez le lecteur de carte à puce à votre ordinateur et reportez-vous aux instructions relatives à l'état de travail de l'indicateur LED pour vérifier qu'il est

bon ou non.

2. Installez correctement le pilote du lecteur sur votre système MAC ou Windows.

1. Om de eID-Kaartlezer te gebruiken sluit je de eID-Kaartlezer aan op je mputer of laptop en bekijk je middels het LED-indicatielampje of de lezer correct is aangesloten

Lien du pilote: http://www.rocketek.hk/

(P.S .: Vous devrez peut-être arrêter le pare-feu de sécurité avant d'installer le pilote). 3. Pour le logiciel /certificat tiers de votre carte CAC, veuillez consulter le site Web

<1> Base sur la solution IC AU95XX, sans fente pour carte SD;<br>
<2> Base sur la solution IC RT516X, emplacement pour carte SD intégré;<br>
Il existe différents supports de pilote Windows et Mac OS pour les deux versions.<br>
2. L

ci-dessous https://www.militarycac.com

Carte SIM / Carte IC avec Attention: 1. Assurez- vous déjà de télécharger et d'installer le bon pilote。Notre lecteur de

carte à puce a 2 versions :<br>
x 1 > Base sur la solution IC AU95XX, sans fente pour carte SD:

2. elD-Kaartlezers met ingebouwde SD-kaartsleuf: Nadat de elD-Kaartlezer op de<br>computer of laptop is aangesloten, blijft het rode LED-indicatielampje branden,<br>tijdens het lezen van de ID-kaart zal het rode LED-indicatielam knipperen.

 $-01$ -  $-03$ -  $-03$ -  $-03$ -  $-03$ -  $-03$ -  $-03$ -  $-03$ -  $-03$ -  $-03$ -  $-03$ -  $-03$ -  $-03$ -  $-03$ -  $-03$ -  $-03$ -  $-03$ -  $-03$ -  $-03$ -  $-03$ -  $-03$ -  $-03$ -  $-03$ -  $-03$ -  $-03$ -  $-03$ -  $-03$ -  $-03$ -  $-03$ -  $-03$ -  $-04$ 

### PROBLÈME DU PILOTE:

Q5: Pourquoi je ne parviens toujours pas à lire la carte à puce après avoir installé le pilote? A5: Veuillez vous connecter à votre site Web et vérifier le processus de clé de sécurité.

Q6: Comment vérifier si le pilote a été installé correctement?<br>A6: Si cela fonctionne, le voyant bleu clignotera lors de l'insertion de votre carte CAC. Sinon,<br>veuillez revenir en arrière pour vérifier votre processus de c

le CODE PIN pour terminer. Logiciel tiers / Certification

Q8: Pouvons- nous trouver plus d'informations sur la façon d'installer le pilote sur Windows et MAC? A8: OUI. Veuillez consulter le site Web tiers www.militarycac.com

Q9: Avez- vous toujours des problèmes d'utilisation du lecteur de carte à puce après avoir parcouru toutes les informations ci- dessus? A9: Contactez- nous par support@rocketek.hk, nous résoudrons le problème autant que possible.

## BENUTZERHANDBUCH:

- 
- 1. Testen des Kartenlesers Schließen Sie den Smart Card Reader an Ihren Computer an und überprüfen Sie anhand der Anweisungen zum Arbeitsstatus der LED-Anzeige, ob er in Ordnung
- ist oder nicht. 2. Installieren Sie den Reader-Treiber ordnungsgemäß auf Ihrem MAC- oder

Windows-System. Treiberlink: http://www.rocketek.hk/ (P.: Möglicherweise müssen Sie die Sicherheitsfirewall herunterfahren, bevor Sie

den Treiber installieren können.) 3. Informationen zur Software /zum Zertifikat Ihrer CAC-Karte von Drittanbietern finden Sie auf der folgenden Website https://www.militarycac.com

### SIM-Karte / IC-Karte mit Achtung:

1. Stellen Sie sicher, dass Sie bereits den richtigen Treiber heruntergeladen und installiert<br>haben. Unser Smart Card Reader verfügt über 2 Versionen:<br>< 1> Basis auf IC AU95XX-Lösung ohne SD-Kartensteckplatz;<br>< 2> Basis fü

Mac OS.<br>2. Die SimEdit-Software kann nur unter Windows verwendet werden.<br>3. Wenn Sie nach dem Ausstecken der Karte oder der Lesegeräte wieder in die Karte<br>einstecken, wenn das "SimEdit" die Bearbeitungsseite nicht anzeigen

# Anleitung zum Arbeitsstatus der LED-Anzeige:

1. Für alle Modelle der AU95XX-Serie ohne SD- Kartensteckplatz<br>Alachdem Sie den Reader an den Computer angeschlossen haben, leuchtet die rote<br>Anzeige auf und leuchtet 5 Sekunden später wieder auf. Die rote und blaue Anzeig

2. Für alle Modelle der RT516X- Serie integrierter SD- Kartensteckplatz Nach dem Anschließen des Readers an den Computer leuchtet die rote Anzeige immer weiter. Das rote Licht blinkt beim Lesen der Karte. FAQ Q1: Keine LED-Anzeige A1: Testen Sie an anderen USB-Anschlüssen Ihres Computers. oder auf einem anderen Computer testen.

Wenn das Licht rot wird, ist der Leser funktionsfähig<br>Wenn keine Stromanzeige vorhanden ist, kontaktieren Sie uns bitte in unserem Amazon<br>Store oder senden Sie eine E-Mail an support@rocketek.hk

### FAHRERAUSGABE:

Q2: Wie lade ich den Treiber herunter? A2: Laden Sie den Treiber von der folgenden Website herunter: http://www.rocketek.hk/

Q3: Ich kann diesen Kartenleser nicht auf meinem MacBook Pro installieren. Was soll ich machen?<br>43: Bitte laden Se Java herunter oder aktualisieren Sie es auf die neueste Version. Starten Sie dann<br>Ihreallation des Treibers

Q4: Wozu dient das SimEdit-Symbol nach der Installation des Treibers?<br>A4: Sie können die SIM- Karteninformationen unter Windows bearbeiten. Wenn Sie nur die<br>Smartcard- Lesefunktion verwenden, ignorieren oder löschen Sie di

### Software / Zertifizierung von Drittanbietern

Q8: Können wir weitere Informationen zur Installation des Treibers unter Windows und MAC finden? A8: JA. Weitere Informationen finden Sie auf der Website von Drittanbietern unter www.militarycac.com

Q9: Haben Sie immer noch Probleme mit der Verwendung des Smartcard- Lesegeräts, nachdem<br>Sie alle oben genannten Informationen durchgesehen haben?<br>A9: Kontaktieren Sie unsunter support@rocketek.hk. Wir werden das Problem so

-12- -13- -14-

### HANDLEIDING

2. Installeer de bijbehorende software op je iOS- of Windows-systeem. De software is op de website www.rocketek.hk te downloaden. (Houdt er rekening mee dat voor dat je de software installeert de beveiligings-firewall staat uitgeschakelt).

**SOFTWARE**<br>1. Zorg ervoor dat je de juiste software hebt gedownload. Onze eID-Kaartlezer<br>heeft twee versies. Versies 1: zonder SD-kaarsleuf en versie 2: met ingebouwde<br>SD-kaartsleuf.

2. SimEdit-software kan alleen op Windows worden gebruikt.

3. Wanneer je de eID-Kaartlezer uitstaat en je deze vervolgens weer wilt aanzetten, maar de SimEdit-software niet correct opstart, sluit dan de SimEdit-software af. Heropen de SimEdit-software na 12 seconden. De eID-Kaartlezer zal nu weer werken.

# LED-INDICATIELAMPJE

1. eID-Kaartlezers zonder SD-kaartsleuf: Nadat je de eID-Kaartlezer op de computer hebt aangesloten, gaat het rode LED-indicatielampje branden en zal deze na 5 seconden uitgaan. Wanneer de eID-Kaartlezer klaar is voor gebruik<br>zullen zowel het rode LED-indicatielampje en het blauwe LED-indicatielampje<br>knipperen. Dit zal na 15 seconden ophouden. Vervolgens wanneer de<br>eIDknipperen.

FAQ

1. Waar kan ik de bijbehorende software downloaden? De bijbehorende software kun je op de website www.rocketek.hk downloaden.

2. Ik kan deze eID-Kaartlezer niet installeren op mijn MacBook Pro. Wat moet ik doen?

Download de nieuwste versie van JAVA. Start vervolgens je laptop opnieuw op en download de bijbehorende software. Soms kan het zijn dat de software al wel correct is gedownload, maar niet op de desktop verschijnt. Probeer de software toch op te starten. Vaak werkt het wel.

3. Wat is het nut van de SimEdit-software? Met deze software kun je jouw ID-gegevens eenvoudig bewerken (LET OP: werkt alleen op Windows). Als je alleen de leesfunctie gebruikt, negeer of verwijder deze software dan.

4. Waarom kan ik ondanks dat ik de software heb geïnstalleerd nog steeds de ID-kaart niet lezen? Log in op je software-account en verifieer het beveiligingsproces.

5. Waarom zie ik het pop-up venster waarin de pincode wordt gevraagd niet? In de meeste gevallen worden deze pop-up vensters geblokt door antivirussoft-ware. Controleer dit en verifieer de pincode om het proces te voltooien.

PREPARATION

1. To use the eID Card Reader, connect the eID Card Reader to your computer or laptop and use the LED indicator light to check whether the reader is connected correctly.

2. Install the corresponding software on your iOS or Windows system. The software can be downloaded from the website www.rocketek.hk. (Note that before installing the software, the security firewall is disabled).

1. Make sure you have downloaded the correct software. Our eID Card Reader has two versions. Versions 1: without SD card slot and version 2: with built-in

3. If you switch off the eID card reader and then want to switch it on again, but<br>the SimEdit software does not start correctly, close the SimEdit software.<br>Re-open the SimEdit software after 12 seconds. The eID Card Reade

SD card slot.

2. SimEdit software can only be used on Windows.

work again.

LED INDICATOR LIGHT

### **SOFTWARE**

1. eID Card Readers without SD Card Slot: After you have connected the eID Card Reader to the computer, the red LED indicator light will light up and will go out after 5 seconds. When the eID Card Reader is ready for use, both the red LED indicator light and the blue LED indicator light will flash. This will stop after<br>15 seconds. Then when the eID Card Reader reads the ID card, the red LED<br>indicator light will flash frequently. 2. eID Card Readers with Built-in SD Card Slot: After the eID Card Reader is connected to the computer or laptop, the red LED indicator will remain lit, while the ID card is being read, the red LED indicator will flash frequently.

FAQ

1. Where can I download the associated software? The corresponding software can be downloaded from the website www.rocketek.hk.

2. I cannot install this eID card reader on my MacBook Pro. What should I do? Download the latest version of JAVA. Then restart your laptop and download the associated software. Sometimes it is possible that the software has already been downloaded correctly, but does not appear on the desktop. Try to start the software anyway. It often works.

3. What is the use of the SimEdit software? With this software you can easily edit your ID information (NOTE: only works on Windows). If you only use the read function, ignore or uninstall this software.

4. Why can I still not read the ID card despite installing the software? Log in to your software account and verify the security process.

5. Why don't I see the pop-up window asking for the PIN code? In most cases, these pop-up windows are blocked by antivirus software. Please check and verify the PIN to complete the process.

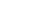

FAQ<br>Q1: pas d'indicateur LED<br>A1: test sur d'autres ports USB de votre ordinateur; ou testez sur un autre ordinateur.<br>Si la lumière devient rouge, alors le lecteur est fonctionnel<br>Si aucun indicateur d'alimentation, veuille

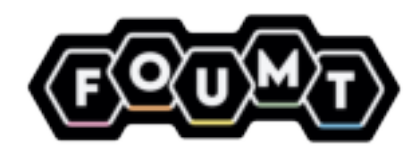

# eID-card reader

Manual Handleiding Manuale Manuel Handbuch